# GRE-tuner met VRF-configuratievoorbeeld  $\overline{a}$

# Inhoud

[Inleiding](#page-0-0) [Voorwaarden](#page-0-1) [Vereisten](#page-0-2) [Gebruikte componenten](#page-0-3) **[Conventies](#page-1-0) [Configureren](#page-1-1)** [Netwerkdiagram](#page-1-2) **[Configuraties](#page-2-0)** [Verifiëren](#page-6-0) [Problemen oplossen](#page-9-0) **[Caveats](#page-9-1)** [Gerelateerde informatie](#page-9-2)

# <span id="page-0-0"></span>**Inleiding**

Dit document biedt een voorbeeldconfiguratie voor een VPN Routing- en Forwarding (VRF) instantie onder een generieke Routing Encapsulation (GRE)-tunnelinterface.

## <span id="page-0-1"></span>Voorwaarden

### <span id="page-0-2"></span>Vereisten

Zorg er voordat u deze configuratie probeert voor dat u aan deze vereisten voldoet:

Lezers van dit document zouden kennis moeten hebben van deze onderwerpen:

- [Multiprotocol Label Switching configureren](//www.cisco.com/en/US/docs/ios/12_1/switch/configuration/guide/xcdtagc.html)
- [MPLS Virtual Private Networks](//www.cisco.com/en/US/docs/ios/12_0t/12_0t5/feature/guide/VPN.html)
- [Generic Routing Encapsulation IP Source and Destination VRF-lidmaatschap](//www.cisco.com/en/US/docs/ios/12_3t/12_3t2/feature/guide/gtgrevrf.html)

### <span id="page-0-3"></span>Gebruikte componenten

De informatie in dit document is gebaseerd op Cisco IOS® softwarerelease 12.3(4)T1 op 3725 Series routers.

Gebruik [Cisco Functie Navigator II](//tools.cisco.com/ITDIT/CFN/Dispatch?act=featSelect&task=init) ([alleen geregistreerde](//tools.cisco.com/RPF/register/register.do) klanten) en zoek naar de GRE Tunnel IP Source and Destination VRF Membership optie om extra software en hardwarevereisten te verkrijgen die u nodig hebt.

De informatie in dit document is gebaseerd op de apparaten in een specifieke laboratoriumomgeving. Alle apparaten die in dit document worden beschreven, hadden een opgeschoonde (standaard)configuratie. Als uw netwerk live is, moet u de potentiële impact van elke opdracht begrijpen.

### <span id="page-1-0"></span>**Conventies**

Raadpleeg [Cisco Technical Tips Conventions](//www.cisco.com/en/US/tech/tk801/tk36/technologies_tech_note09186a0080121ac5.shtml) (Conventies voor technische tips van Cisco) voor meer informatie over documentconventies.

# <span id="page-1-1"></span>**Configureren**

Deze sectie bevat informatie over het configureren van de functies die in dit document worden beschreven.

De configuratie is als volgt ingesteld:

• R1-CF en R2-CF bevinden zich in VRF-BLUF

• R1-CE bevindt zich ook in VRF GREEN door het gebruik van een GRE-tunnel naar R3-PE. R1-CE gebruikt een statische host-route om naar R3-PE (tunnelbestemming) te gaan, die waarborgt dat een recursieve routing niet optreedt voor de GRE-tunnel (het leren van het tunneldoeladres door de tunnel).

VRF BLUE en VRF GREEN zijn in het bezit van twee verschillende ondernemingen en er vinden tussen deze ondernemingen geen weglekken plaats. Bovendien kan de toegangscontrolelijst (ACL) op de interface tussen R1-CE en R2-CE alleen worden gebruikt om GRE-verkeer tussen hen toe te staan.

N.B.: Als u aanvullende informatie wilt vinden over de opdrachten in dit document, gebruikt u het [Opdrachtplanningprogramma](//tools.cisco.com/Support/CLILookup/cltSearchAction.do) (allee[n](//tools.cisco.com/RPF/register/register.do) [geregistreerd](//tools.cisco.com/RPF/register/register.do) klanten).

### <span id="page-1-2"></span>**Netwerkdiagram**

Het netwerk in dit document is als volgt opgebouwd:

### Afbeelding 1 - Fysieke topologie

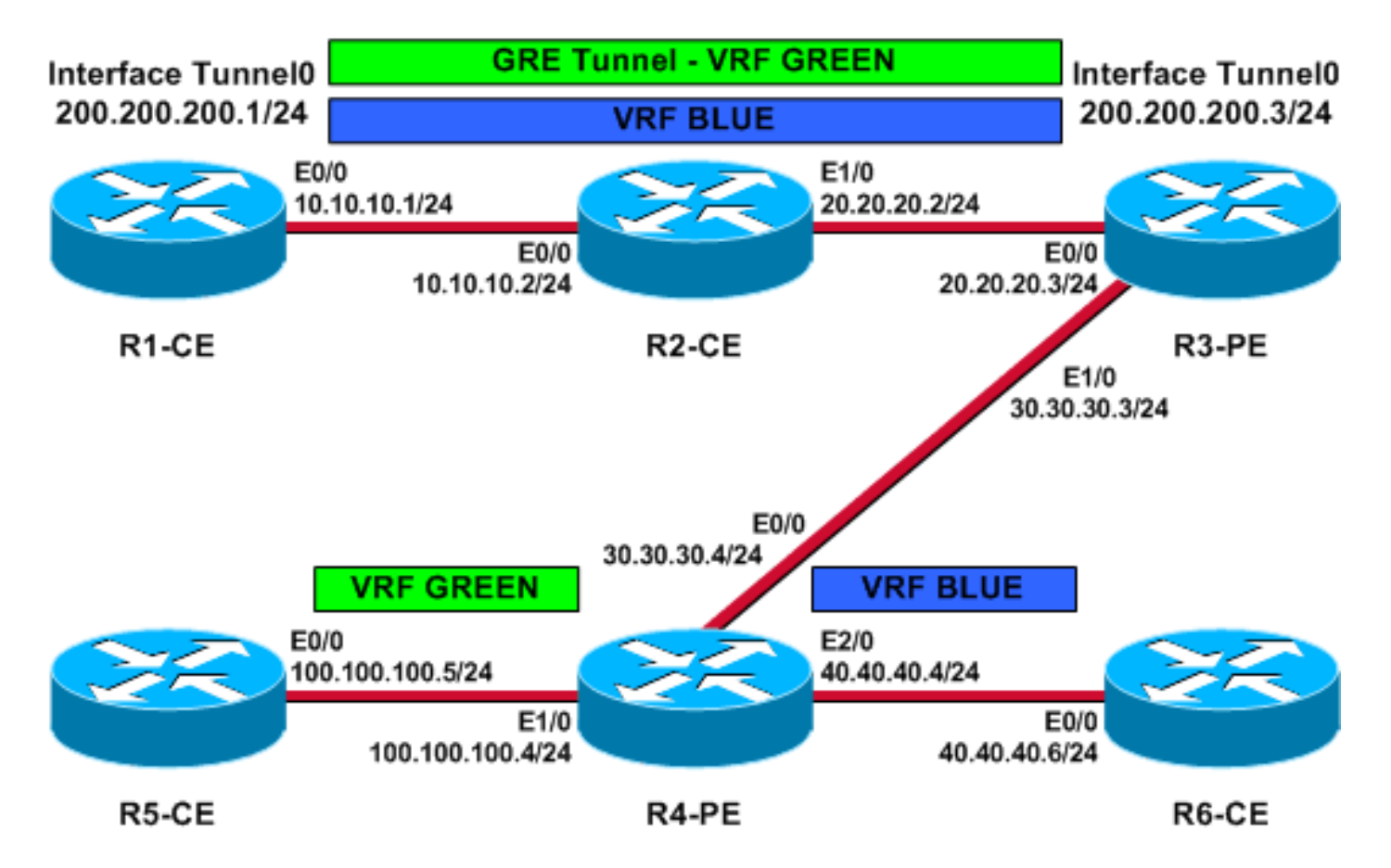

Afbeelding 2 - Logische VRF-topologie

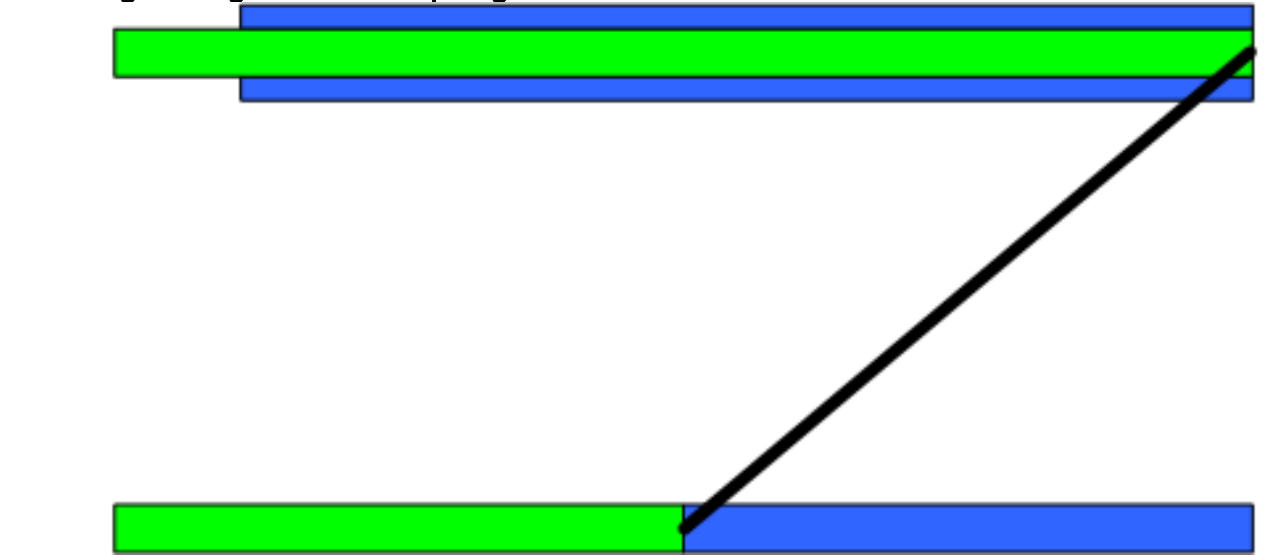

### <span id="page-2-0"></span>**Configuraties**

Dit document gebruikt deze configuraties:

- $\cdot$  R<sub>3-PE</sub>
- $\cdot$  R<sub>4-PE</sub>
- $\cdot$  R<sub>1</sub>-C<sub>E</sub>
- $\cdot$  R2-CE
- $\cdot$  R<sub>5</sub>-C<sub>E</sub>
- $\cdot$  R6-CE

R3-PE (tunnelendpoint)

```
R3-PE# show running-config
Building configuration...
.
!
no ip domain lookup
!
ip vrf blue
 rd 1:1
 route-target export 311:311
 route-target import 411:411
!
ip vrf green
 rd 2:2
 route-target export 322:322
 route-target import 422:422
!
ip cef
!
interface Tunnel0
  ip vrf forwarding green
  ip address 200.200.200.3 255.255.255.0
  tunnel source Ethernet0/0
  tunnel destination 10.10.10.1
tunnel vrf blue
!--- Tunnel 0 is part of VRF GREEN; but it uses the
tunnel !--- destination and source addresses from the
routing !--- table of VRF BLUE, because of this tunnel
vrf blue !--- command.
!
interface Ethernet0/0
  ip vrf forwarding blue
  ip address 20.20.20.3 255.255.255.0
!--- Connection to the VRF BLUE network and the VRF
GREEN !--- network using the GRE tunnel. ! interface
Ethernet1/0 ip address 30.30.30.3 255.255.255.0 tag-
switching ip ! router bgp 1 no bgp default ipv4-unicast
bgp log-neighbor-changes neighbor 30.30.30.4 remote-as 1
! address-family vpnv4 neighbor 30.30.30.4 activate
neighbor 30.30.30.4 send-community extended exit-
address-family ! address-family ipv4 vrf green
redistribute connected no auto-summary no
synchronization exit-address-family ! address-family
ipv4 vrf blue redistribute connected no auto-summary no
synchronization exit-address-family ! ip classless ip
route vrf blue 10.10.10.1 255.255.255.255 20.20.20.2 !--
- Static Host route to ensure that recursive routing !--
- does not occur. no ip http server ! . end
R4-PE
R4-PE# show running-config
Building configuration...
.
.
.
no ip domain lookup
!
ip vrf blue
 rd 1:1
```

```
 route-target export 411:411
  route-target import 311:311
!
ip vrf green
 rd 2:2
 route-target export 422:422
 route-target import 322:322
!
ip cef
!
interface Ethernet0/0
 ip address 30.30.30.4 255.255.255.0
 tag-switching ip
!
interface Ethernet1/0
  ip vrf forwarding green
  ip address 100.100.100.4 255.255.255.0
!
interface Ethernet2/0
 ip vrf forwarding blue
 ip address 40.40.40.4 255.255.255.0
!
router bgp 1
 no bgp default ipv4-unicast
  bgp log-neighbor-changes
 neighbor 30.30.30.3 remote-as 1
  !
  address-family vpnv4
  neighbor 30.30.30.3 activate
  neighbor 30.30.30.3 send-community extended
  exit-address-family
 !
  address-family ipv4 vrf green
  redistribute connected
  no auto-summary
  no synchronization
  exit-address-family
  !
  address-family ipv4 vrf blue
  redistribute connected
 no auto-summary
 no synchronization
 exit-address-family
!
ip classless
.
.
end
R1-CE (Tunnel-endpoint)
R1-CE# show running-config
Building configuration...
.
.
no ip domain lookup
!
ip cef
!
interface Tunnel0
 ip address 200.200.200.1 255.255.255.0
  tunnel source Ethernet0/0
```

```
 tunnel destination 20.20.20.3
!--- Both the tunnel source and destination address are
in !--- the VRF BLUE, to provide transport for the VRF
GREEN !--- network. ! interface Ethernet0/0 description
Connection to R2-CE router ip address 10.10.10.1
255.255.255.0 ip access-group 100 in ip access-group 100
out !--- Access-group to allow only GRE packets through
the !--- R2-CE network. However, R1-CE networks data is
in the !--- GRE packet. ! ! ip classless ip route
0.0.0.0 0.0.0.0 Tunnel0 ip route 20.20.20.3
255.255.255.255 10.10.10.2 !--- Static Host route to
ensure that recursive routing !--- does not occur. no ip
http server ! access-list 100 permit gre host 10.10.10.1
host 20.20.20.3 access-list 100 permit gre host
20.20.20.3 host 10.10.10.1 !--- Permits only GRE packets
between the endpoints. ! . . end
R2-CE
R2-CE# show running-config
Building configuration...
.
.
no ip domain lookup
!
ip cef
!
interface Ethernet0/0
 description Connection to R1-CE router
 ip address 10.10.10.2 255.255.255.0
 ip access-group 100 in
 ip access-group 100 out
!
interface Ethernet1/0
 ip address 20.20.20.2 255.255.255.0
!
ip classless
ip route 0.0.0.0 0.0.0.0 20.20.20.3
no ip http server
!
access-list 100 permit gre host 10.10.10.1 host
20.20.20.3
access-list 100 permit gre host 20.20.20.3 host
10.10.10.1
!--- Permits only GRE packets between the endpoints. . !
end
R5-CE
R5-CE# show running-config
```

```
Building configuration...
.
.
```

```
no ip domain lookup
```
!

!

```
interface Ethernet0/0
 ip address 100.100.100.5 255.255.255.0
!
```
ip classless ip route 0.0.0.0 0.0.0.0 100.100.100.4 no ip http server !

. end

R6-CE

```
R6-CE# show running-config
```

```
Building configuration...
.
```
. no ip domain lookup

```
!
interface Ethernet0/0
 ip address 40.40.40.6 255.255.255.0
!
!
ip classless
ip route 0.0.0.0 0.0.0.0 40.40.40.4
no ip http server
!
.
end
```
# <span id="page-6-0"></span>Verifiëren

Deze sectie verschaft informatie die u kunt gebruiken om te bevestigen dat uw configuratie correct werkt.

Bepaalde opdrachten met show worden ondersteund door de tool [Output Interpreter \(alleen voor](https://www.cisco.com/cgi-bin/Support/OutputInterpreter/home.pl) [geregistreerde klanten\). Hiermee kunt u een analyse van de output van opdrachten met](//tools.cisco.com/RPF/register/register.do) show genereren.

- toon ip route, toon ip route vrf geef deze opdrachten op de eindpunten van de tunnel uit om ervoor te zorgen dat de tunnelbestemming bereikbaar is. Dit zorgt ervoor dat de tunnelinterface omhoog komt.
- <u>ping</u> —geeft deze opdracht uit aan de andere kant van de CE om ervoor te zorgen dat de tunnels vanaf de CE bereikbaar zijn.
- <u>Laat ip bgp vpnv4 alle labels zien</u> geef deze opdracht uit op de PE-apparaten om de VPNlabels te bekijken die voor elk prefix via Border Gateway Protocol (BGP) zijn verdeeld naar andere PE-apparaten.

```
R3-PE# show ip route vrf blue 10.10.10.1
    Routing entry for 10.10.10.1/32
    Known via "static", distance 1, metric 0
    Routing Descriptor Blocks:
    * 20.20.20.2
    Route metric is 0, traffic share count is 1
```
R3-PE# **show ip route vrf green**

```
Routing Table: green
Codes: C - connected, S - static, R - RIP, M - mobile, B - BGP
        D - EIGRP, EX - EIGRP external, O - OSPF, IA - OSPF inter area
        N1 - OSPF NSSA external type 1, N2 - OSPF NSSA external type 2
        E1 - OSPF external type 1, E2 - OSPF external type 2
        i - IS-IS, su - IS-IS summary, L1 - IS-IS level-1, L2 - IS-IS level-2
        ia - IS-IS inter area, * - candidate default, U - per-user static route
        o - ODR, P - periodic downloaded static route
Gateway of last resort is not set
C 200.200.200.0/24 is directly connected, Tunnel0
      100.0.0.0/24 is subnetted, 1 subnets
B 100.100.100.0 [200/0] via 30.30.30.4, 01:11:45
R3-PE# show interfaces tunnel 0
    Tunnel0 is up, line protocol is up
   Hardware is Tunnel
    Internet address is 200.200.200.3/24
   MTU 1514 bytes, BW 9 Kbit, DLY 500000 usec,
    reliability 255/255, txload 1/255, rxload 1/255
    Encapsulation TUNNEL, loopback not set
   Keepalive not set
    Tunnel source 20.20.20.3 (Ethernet0/0), destination 10.10.10.1
    Tunnel protocol/transport GRE/IP, key disabled, sequencing disabled
    Tunnel TTL 255
    Checksumming of packets disabled, fast tunneling enabled
    Last input 00:44:05, output 00:26:16, output hang never
    Last clearing of "show interface" counters never
    Input queue: 0/75/0/0 (size/max/drops/flushes); Total output drops: 0
    Queueing strategy: fifo
    Output queue: 0/0 (size/max)
    5 minute input rate 0 bits/sec, 0 packets/sec
    5 minute output rate 0 bits/sec, 0 packets/sec
    105 packets input, 11964 bytes, 0 no buffer
    Received 0 broadcasts, 0 runts, 0 giants, 0 throttles
    0 input errors, 0 CRC, 0 frame, 0 overrun, 0 ignored, 0 abort
    83 packets output, 10292 bytes, 0 underruns
    0 output errors, 0 collisions, 0 interface resets
    0 output buffer failures, 0 output buffers swapped out
R3-PE# show ip bgp vpnv4 all labels
       Network Next Hop In label/Out label
```
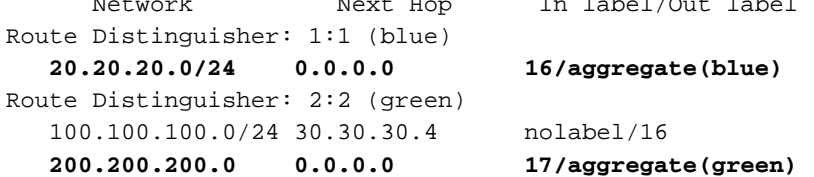

### R4-PE# **show ip route vrf blue**

Routing Table: blue Codes: C - connected, S - static, R - RIP, M - mobile, B - BGP D - EIGRP, EX - EIGRP external, O - OSPF, IA - OSPF inter area N1 - OSPF NSSA external type 1, N2 - OSPF NSSA external type 2 E1 - OSPF external type 1, E2 - OSPF external type 2 i - IS-IS, su - IS-IS summary, L1 - IS-IS level-1, L2 - IS-IS level-2 ia - IS-IS inter area, \* - candidate default, U - per-user static route o - ODR, P - periodic downloaded static route

 20.0.0.0/24 is subnetted, 1 subnets B 20.20.20.0 [200/0] via 30.30.30.3, 01:14:05

#### R4-PE# **show ip route vrf green**

Routing Table: green Codes: C - connected, S - static, R - RIP, M - mobile, B - BGP D - EIGRP, EX - EIGRP external, O - OSPF, IA - OSPF inter area N1 - OSPF NSSA external type 1, N2 - OSPF NSSA external type 2 E1 - OSPF external type 1, E2 - OSPF external type 2 i - IS-IS, su - IS-IS summary, L1 - IS-IS level-1, L2 - IS-IS level-2 ia - IS-IS inter area, \* - candidate default, U - per-user static route o - ODR, P - periodic downloaded static route Gateway of last resort is not set B 200.200.200.0/24 [200/0] via 30.30.30.3, 01:14:10 100.0.0.0/24 is subnetted, 1 subnets C 100.100.100.0 is directly connected, Ethernet1/0 R1-CE# **show ip route 20.20.20.3** Routing entry for 20.20.20.3/32 Known via "static", distance 1, metric 0 Routing Descriptor Blocks: \* 10.10.10.2 Route metric is 0, traffic share count is 1 R1-CE# **show interfaces tunnel 0 Tunnel0 is up, line protocol is up** Hardware is Tunnel Internet address is 200.200.200.1/24 MTU 1514 bytes, BW 9 Kbit, DLY 500000 usec, reliability 255/255, txload 1/255, rxload 1/255 Encapsulation TUNNEL, loopback not set Keepalive not set **Tunnel source 10.10.10.1 (Ethernet0/0), destination 20.20.20.3** Tunnel protocol/transport GRE/IP, key disabled, sequencing disabled Tunnel TTL 255 Checksumming of packets disabled, fast tunneling enabled Last input 00:26:57, output 00:26:57, output hang never Last clearing of "show interface" counters never Input queue: 0/75/0/0 (size/max/drops/flushes); Total output drops: 0 Queueing strategy: fifo Output queue: 0/0 (size/max) 5 minute input rate 0 bits/sec, 0 packets/sec 5 minute output rate 0 bits/sec, 0 packets/sec 83 packets input, 10292 bytes, 0 no buffer Received 0 broadcasts, 0 runts, 0 giants, 0 throttles 0 input errors, 0 CRC, 0 frame, 0 overrun, 0 ignored, 0 abort 106 packets output, 12088 bytes, 0 underruns 0 output errors, 0 collisions, 0 interface resets 0 output buffer failures, 0 output buffers swapped out

### R5-CE# **ping 200.200.200.1**

Type escape sequence to abort. Sending 5, 100-byte ICMP Echos to 200.200.200.1, timeout is 2 seconds: !!!!! Success rate is 100 percent  $(5/5)$ , round-trip min/avg/max =  $40/54/80$  ms

R5-CE# **ping 200.200.200.3**

```
Type escape sequence to abort.
Sending 5, 100-byte ICMP Echos to 200.200.200.3, timeout is 2 seconds:
!!!!!
Success rate is 100 percent (5/5), round-trip min/avg/max = 20/36/72 ms
```
### <span id="page-9-0"></span>Problemen oplossen

Er is momenteel geen specifieke troubleshooting-informatie beschikbaar voor deze configuratie.

## <span id="page-9-1"></span>**Caveats**

Deze bekende voorbehouden worden geïdentificeerd voor de configuratie van deze functie. U kunt de [Bug Toolkit](//tools.cisco.com/Support/BugToolKit/action.do?hdnAction=searchBugs) gebruiken ([alleen geregistreerde](//tools.cisco.com/RPF/register/register.do) klanten) om naar insecten te zoeken.

- <u>[CSCea81266](https://tools.cisco.com/bugsearch/bug/CSCea81266)</u> (alleen <u>[geregistreerde](//tools.cisco.com/RPF/register/register.do)</u> klanten) *Opgelost (R)* GRE: Het verkeer stopt met stromen na duidelijke ip route \*.
- <u>[CSCdx74855](https://tools.cisco.com/bugsearch/bug/CSCdx74855)</u> (alleen <u>[geregistreerde](//tools.cisco.com/RPF/register/register.do)</u> klanten) *Opgelost (R)* kan IP-adres van lokale GREtunnelinterface niet ping.
- [CSCdx5718](https://tools.cisco.com/bugsearch/bug/CSCdx57718) (alleen [geregistreerde](//tools.cisco.com/RPF/register/register.do) klanten) Opgelost (R) IP-pakketverlies in GRE-tunnels wanneer Cisco Express Forwarding (CEF) uitgeschakeld is op uitgaande interface.

# <span id="page-9-2"></span>Gerelateerde informatie

- [MPLS-ondersteuningspagina voor technologie](//www.cisco.com/en/US/tech/tk436/tk428/tsd_technology_support_protocol_home.html?referring_site=bodynav)
- [Technische ondersteuning en documentatie Cisco Systems](//www.cisco.com/cisco/web/support/index.html?referring_site=bodynav)